# Delimitação e caracterização automática de uma micro-bacia hidrográfica da Fazenda Experimental Vale do Curu - Pentecoste-CE<sup>1</sup>

# Automatic delimitation and characterization of a catchment located at the Fazenda Experimental Vale do Curu in Pentecoste County - Brazil

**Raimundo Alípio de Oliveira Leão2, Adunias dos Santos Teixeira3, Eunice Maia de Andrade4 e Francisco Olivera5** ...................................

### **RESUMO**

Este trabalho visou à comparação dos resultados de duas metodologias de delineamento e caracterização de uma bacia hidrográfica da Fazenda Experimental Vale do Curu em Pentecoste - Brasil (3°48'49,1"S; 39°20'17,8"W). Os resultados obtidos pela extensão CRWR-PrePro do software ArcView foram comparados com o método tradicional (uso de planímetro e curvímetro). A base de dados foi extraída de um mapa topográfico na escala de 1:5000, com curvas de contorno espaçadas a cada 5 m. O mapa topográfico foi amostrado segundo uma grade de elevação de 50 x 50 m pela interpolação entre as curvas de contorno, gerando um Mapa de Elevação Digital (DEM). Usando-se a extensão CRWR-PrePro do ArcView GIS 3.2, identificaram-se duas bacias com mais de 300 ha, uma das quais foi analisada. Considerou-se os seguintes parâmetros: perímetro, área, número e comprimento de cursos, densidade de drenagem, comprimento do curso principal, comprimento e declividade da bacia, fator de forma e relação de circularidade. Os resultados apresentaram uma subestimativa por parte de CRWR-PrePro dos parâmetros área total (5,4%), declividade do curso principal (8,7%), declividade da bacia (5,4%), fator de forma (16,7%) e relação de circularidade (8,1%) e superestimativa para perímetro (24,9%), comprimento de cursos (17,4%), densidade de drenagem (24,1%), comprimento do curso principal (8,4%) e comprimento da bacia (4,8%). O número de cursos foi o mesmo para os dois métodos. Concluiu-se que os métodos apresentaram resultados cujas diferenças são irrelevantes no gerenciamento de bacias, com a vantagem de padronização, facilidade e rapidez na análise com o uso da extensão CRWR-PrePro.

Termos para indexação: geoprocessamento, ArcView, SIG, micro-bacias hidrográficas.

### **ABSTRACT**

..............................................................

This paper aims at comparing the output of two methodologies in the delimitation and characterization of a catchment located at the Fazenda Experimental Vale do Curu in Pentecoste County - Brazil (3°48'49.1"S; 39°20'17.8"W). Results from the extension CRWR-PrePro under ARCVIEW environment were compared with the traditional (planimeter and curvimeter) procedure. The database was extracted from a topographic map scaled to 1:5,000 and elevation contours spaced every 5 m. The topographic map was sampled to produce a 50 x 50 m grid of elevation by interpolating between contours and generating a Digital Elevation Map (DEM). Using the extension CRWR-PrePro under ArcView GIS 3.2 two catchments above 300 ha were identified. One of the catchments was selected for further analysis. The watershead was characterized using both CRWR-PrePro and the planimeter/curvimeter procedure, and the following parameters were computed: drainage divide length, catchment's area, number of stream, total stream length, drainage density, main stream length, mean main stream slope, catchment's length, mean catchment's slope, form ratio and elongation ratio. Results shown that there CRWR-PrePro underestimation the parameters catchment's area (5.4%), mean main stream slope (8.7%), mean catchment's slope, (5.4%), form ratio (16.7%) e elongation ratio (8.1%) and overestimation the parameter drainage divide length (24.6%), total stream length (17.4%), drainage density (24.1%), main stream length (8.4%) e catchment's area (4.8%). The number of streams was the same to the two methods, leading to the conclusion that both methodologies produce closer results with the advantage of standardization, easier and faster analysis by using the CRWR-PrePro extension upon availability of a Digital Elevation Map.

Index terms: geoprocessing, ArcView, GIS, small watershead.

<sup>1</sup> Recebido para publicação em 10/10/2003. Aprovado em 19/01/2004.

<sup>2</sup> Engenheiro Agrônomo, mestrando em Irrigação e Drenagem pelo CMID-UFC, bolsista da FUNCAP. E-mail: alipioleao@yahoo.com.br

<sup>3</sup> Engenheiro Agrônomo, Ph. D., Prof. do Dep. de Engenharia Agrícola, CCA/UFC. E-mail: adunias@ufc.br

<sup>4</sup> Engenheira Agrônoma, Ph. D., Profa. do Dep. de Engenharia Agrícola, CCA/UFC. E-mail: eandrade@ufc.br

<sup>5</sup> Prof. Assistente, Dep. de Engenharia Civil, Texas A&M University. E-mail: folivera@civilmail.tamu.edu

### Introdução

A preocupação com os recursos naturais, incluindo-se os recursos hídricos tem ensejado, por parte de seus gerenciadores, uma demanda crescente por informações acerca de seus comportamentos ao longo do tempo e mediante a interferência das atividades humanas, por muitos consideradas as que mais degradam o ambiente e suas riquezas naturais.

A microbacia constitui a unidade geográfica ideal para um planejamento integrado dos recursos naturais no ecossistema por ele envolvido (Lacerda e Alvarenga, 2000). A bacia hidrográfica, fisicamente, é uma área cujo perímetro é determinado por divisores de água e no interior da qual apresenta-se uma rede de fluxos por onde se verifica a drenagem da água captada pelos divisores.

Os estudos relacionados às drenagens fluviais sempre tiveram função relevante na Geomorfologia e a análise de rede hidrográfica pode levar à compreensão e à elucidação de numerosas questões geomorfológicas (Christofoletti, 1980).

A perfeita caracterização da bacia hidrográfica requer o detalhado levantamento acerca de características topográficas como área e forma, densidade da rede de drenagem, comprimento e declividade da bacia e do canal principal (Gregory e Walling, 1973, apud Goldenfum 2001). Estes autores destacam ainda que, para a detecção de causas de alterações permanentes ou transitórias no comportamento da bacia hidrográfica, além das características topográficas, são necessárias características de rochas, solos e sedimentos e também da cobertura vegetal.

A obtenção dos dados que subsidiem a caracterização de uma bacia tem sido facilitada sobremaneira através da Modelagem Numérica do Terreno (MNT), a qual consiste, segundo Felgueiras (2001), numa representação matemática computacional da distribuição de um fenômeno espacial que ocorre dentro de uma região da superfície terrestre. Para a obtenção de uma MNT, os recursos do Sistema de Informação Geográfica - SIG - assumem incontestável importância. Ainda segundo Felgueiras (2001), a geração de uma MNT é dividida em 3 etapas: amostragem, modelagem e aplicações. O referido autor define a amostragem como sendo a obtenção de dados representativos do fenômeno a ser estudado; a modelagem como a criação de estruturas de dados e a definição de superfícies de ajuste a partir das amostras e as aplicações como os procedimentos de análise sobre os modelos digitais.

A forma mais comum de modelagem do terreno é através da matriz de altitudes ou sistema retangular, devido à facilidade com que as matrizes são trabalhadas no computador (Burrough, 1984). A extensão Spatial Analyst do software ArcView GIS, com ferramentas incorporadas pelo Centro de Pesquisa de Recursos de Água da Universidade do Texas, em Austin, e outras organizações, é bastante adequada à geração de uma MNT (Olivera, 1998). O sistema de caracterização de bacia é atualmente denominado CRWR-PrePro onde o PrePro representa Pré-Processador de dados de SIG para modelos de hidrologia.

Olivera (2001) utilizou a extensão CRWR-PrePro para obtenção de parâmetros de uma bacia hidrográfica necessários à simulação hidrológica através do software Hydrologic Modeling Systems - HMS do U.S. Army Corps of Engineers (USACE).

Assim, o presente trabalho teve como objetivo comparar os resultados obtidos entre o delineamento e caracterização de uma bacia hidrográfica da área da Fazenda Experimental Vale do Curu da Universidade Federal do Ceará - FEVC/UFC realizados de duas formas: a partir da extensão CRWR-PrePro e manualmente, com o uso de curvímetro e planímetro sobre o mapa altimétrico da área.

### Material e Métodos

Utilizou-se um mapa altimétrico da Fazenda Experimental Vale do Curu da Universidade Federal do Ceará FEVC/UFC, na escala 1:5.000 e cotas a cada 5 m, no qual foi confeccionada uma grade regular de pontos com coordenadas tridimensionais que se constituíram na amostragem do terreno a ser modelado. As coordenadas x e y foram determinadas através de um eixo de coordenadas cujos limites formaram um retângulo de vértices nos pontos (53.000, 97.900); (53.000, 101.500); (58.500, 97.900) e (58.500, 101.500). Os pontos da grade foram alocados a cada 50 m nas derivações x e y. As coordenadas em z da grade foram obtidas através da interpolação local dos pontos, onde se utilizou como amostras vizinhas as duas curvas de nível mais próximas, as quais apresentavam um desnível de 5 m entre si.

Em um primeiro momento, foi gerada uma planilha no Microsoft Excel, contendo as coordenadas x, y e z para cada um dos pontos da grade regular. Posteriormente, as coordenadas locais x e y foram convertidas para o sistema de coordenadas em Universal Transverse Mercator - UTM, seguindo o algoritmo descrito por Bonham-Carter (1997), onde pontos de coordenadas geográficas conhecidas (ground control points) são utilizados para gerar, a partir da minimização da soma do quadrado do erro, equações que correlacionam as coordenadas locais com coordenadas UTM, gerando uma matriz de altitudes georreferenciada. O passo seguinte constituiu-se na importação pelo Software ArcView GIS 3.2. da tabela de pontos com coordenadas tridimensionais. Uma vez no ArcView GIS 3.2, foi possível a geração de uma grade de elevação digital

onde cada pixel representou um ponto da grade regular de pontos (Figura 1). Posteriormente, através do sistema CRWR-PrePro, foi realizado o delineamento das bacias que compõem a área abrangida pelo mapa altimétrico. As ferramentas utilizadas e as funções do referido sistema são descritas a seguir: CRWR-Prepro/Fill Sinks - A função Fill Sinks é o primeiro tratamento dado à matriz de altitudes, o qual consiste no preenchimento de pequenas depressões que possam ser originadas, erroneamente, no processo de montagem da MNT e da grade digital de elevação. Estas pequenas depressões são preenchidas levando em consideração as altitudes dos pixels vizinhos (Mendes e Cirilo, 2001).

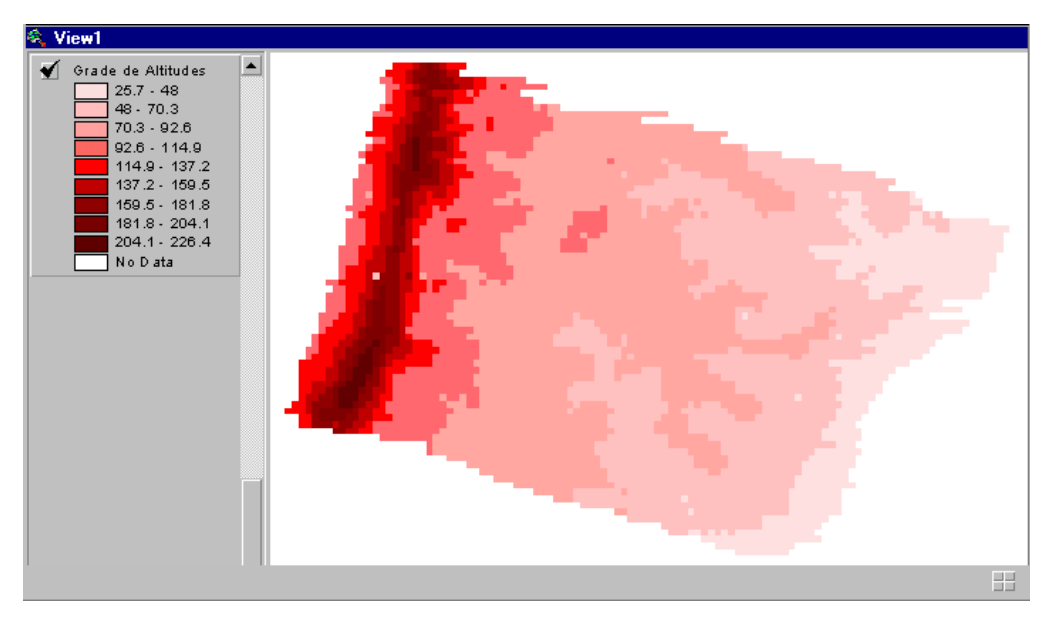

**Figura 1** - Grade de Elevação Digital obtida da Grade Regular de Pontos confeccionada no mapa altimétrico.

CRWR-Prepro/Flow Direction - Tem a finalidade de montar uma grade digital onde o valor de cada pixel representa a direção do escoamento da água. Cada pixel recebe um valor que representa a direção para onde a água segue se aí chegar. Esta direção será aquela que levará a água para o pixel vizinho de menor valor de altitude (Mendes e Cirilo, 2001).

CRWR-Prepro /Flow Accumulation - Em seqüência é possível montar uma nova grade, contendo os valores de acúmulo da água em cada pixel. Cada pixel recebe um valor correspondente ao número de pixels que contribuem para que a água chegue até ele.

CRWR-Prepro /Stream Definition (Threshold)

- Partindo da grade de acúmulo de água, determina-se o valor mínimo de acúmulo para se originar um curso de água, e assim, constrói-se uma grade com a definição de fluxos (Figura 2). Na grade de definição de curso, os pixels que na grade de acúmulo de fluxo for maior ou igual ao valor mínimo determinado, recebem valores que identificam a passagem de um curso de água. Segundo Mendes e Cirilo (2001), este valor mínimo depende da MNT, bem como dos objetivos do trabalho.

CRWR-Prepro /Add Streams - A partir da grade de definição de fluxos é possível definir os cursos d'água presentes na grade. A função Add Streams adiciona as linhas que representam os cursos obtidos nesta fase. Selecionando-se um pixel nas proximidades do pixel mais elevado de um dos cursos definidos na grade de definição de curso, é gerada uma linha ligando os centros de massa dos pixel que compõem este curso. Com esta ferramenta, gera-se um tema com extensão .shp, contendo os cursos que se deseja. CRWR-Prepro /Stream Segmentation (Links). -

Stream Segmentation (Links) é a função através da qual os fluxos que compõem a grade de fluxos são segmentados, de maneira que cadeias de pixels que representam trechos de rios entre uma bifurcação e outra, ou entre o início de um trecho e uma bifurcação ou, ainda, entre uma bifurcação e o último píxel da área considerada, recebem os mesmos valores (cores), identificando os pixels que pertencem a uma micro-bacia (Figura 3).

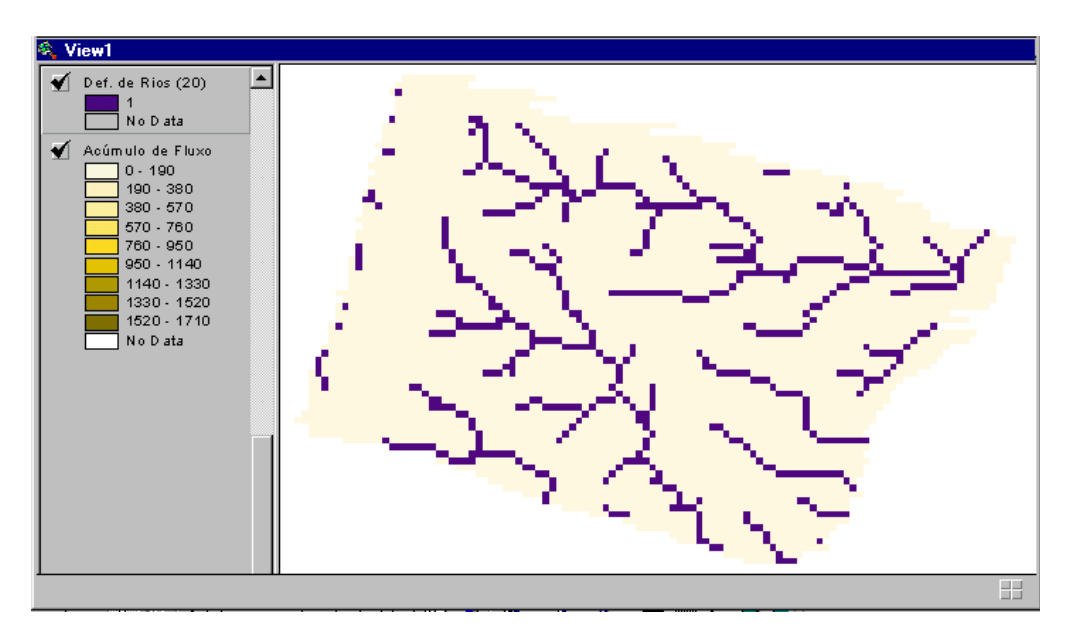

**Figura 2** - Grade de definição de fluxos através da função Stream Definition (Threshold).

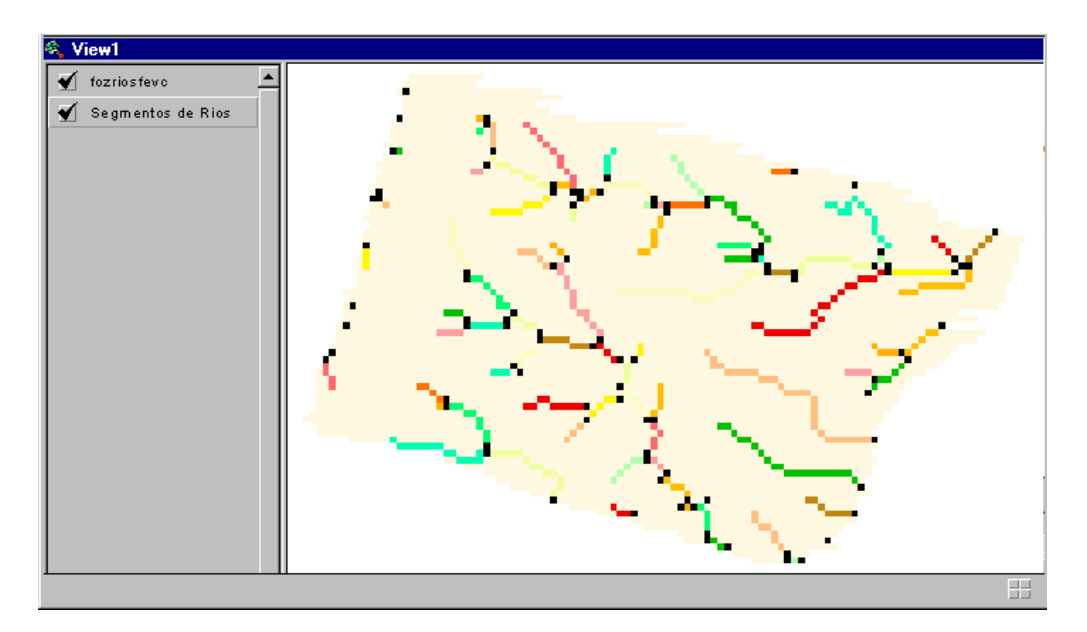

**Figura 3** - Localização dos pontos de máximo acúmulo de fluxo, após o uso da função Outlets from Links.

CRWR-Prepro / Outlets from Links. - A função Outlets from Links permite visualizar os pixels onde ocorrem os maiores valores de acúmulo de fluxos de cada segmento de curso. É o último pixel do trecho do curso antes da bifurcação com outro trecho (Figura 3). CRWR-Prepro / Sub-Watershed Delineation - Após a determinação dos trechos de fluxos e seus respectivos outlets, procede-se com o delineamento das subbacias correspondentes a cada trecho determinado (Figura 4). As sub-bacias são delimitadas pelo conjunto de pixels que contribuem para a o acúmulo de água no seu "outlets".

 CRWR-Prepro /Vectorize Streams and Watersheds - Com os processos acima descritos, obtêm-se as sub-bacias e os cursos a elas pertencentes na forma raster. Com a função Vectorize Streams and Watersheds, estes elementos podem ser vetorizados. A vetorização consiste na união das diagonais e lados dos pixels que compõem os cursos e divisores de água das bacias (Figura 4).

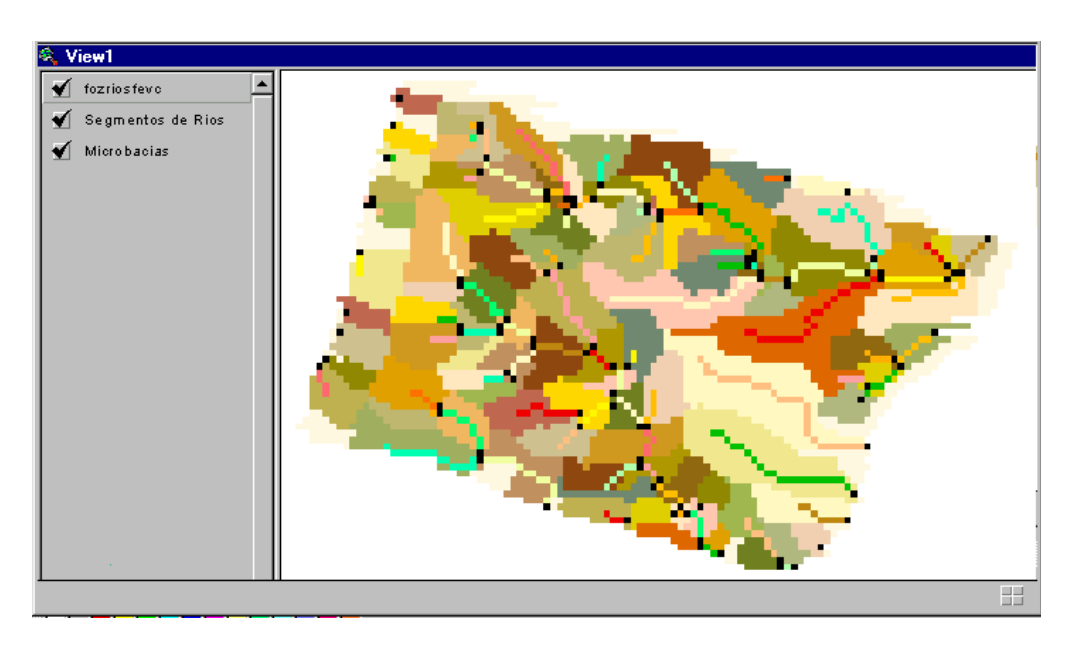

**Figura 4 -** Delineamento das Microbacias de cada segmento de fluxo, através da função Sub-Watershed Delineation.

CRWR-Prepro /Merge Sub-watersheds - Como uma bacia é composta por várias micro-bacias, e estas por sua vez possuem uma área muito limitada, e, na maioria das vezes o que se deseja é uma área mais abrangente, a função Merge Sub-watersheds permite a fusão de duas ou mais microbacias para compor a bacia de interesse (Figura 5).

Paralelamente, sobre o mapa altimétrico da FEVC/UFC, foi realizado o delineamento das bacias de forma manual, com a utilização de planímetro e curvímetro. Para efeito de comparação, após o delineamento manual, o mapa altimétrico foi digitalizado, com a utilização de uma câmera digital, e a imagem gerada foi georreferenciada (Figura 6).

Foi selecionada uma das bacias delimitadas para a sua caracterização pelos dois métodos, tendo sido determinados os seguintes atributos: perímetro e área da bacia, número e comprimento de cursos, densidade de drenagem, comprimento e declividade do curso principal, comprimento e declividade da bacia, fator de forma e relação de circularidade, obtidos segundo as expressões:

Densidade de drenagem (Dd)

$$
Dd = \frac{\sum_{i}^{n} Lc_{i}}{Ab}
$$

Onde:

Dd: densidade de drenagem, m.ha-1; Lc<sub>i</sub>: comprimento do i-ésimo curso, m; Ab: área da bacia, m.

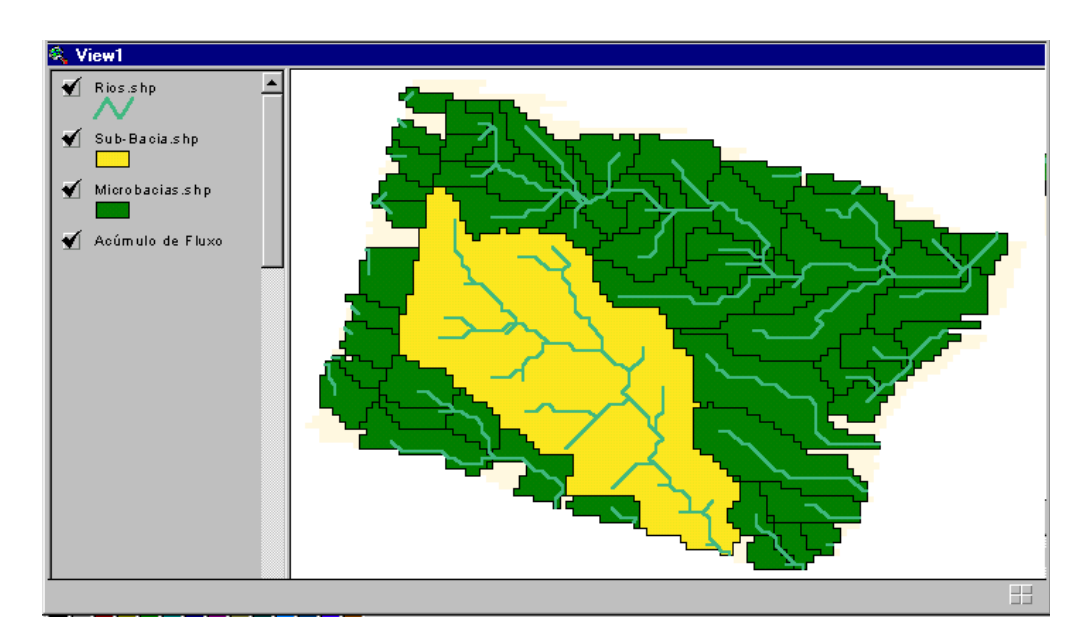

**Figura 5** - Fusão das microbacias para obtenção da bacia de interesse através da função Merge Watersheds

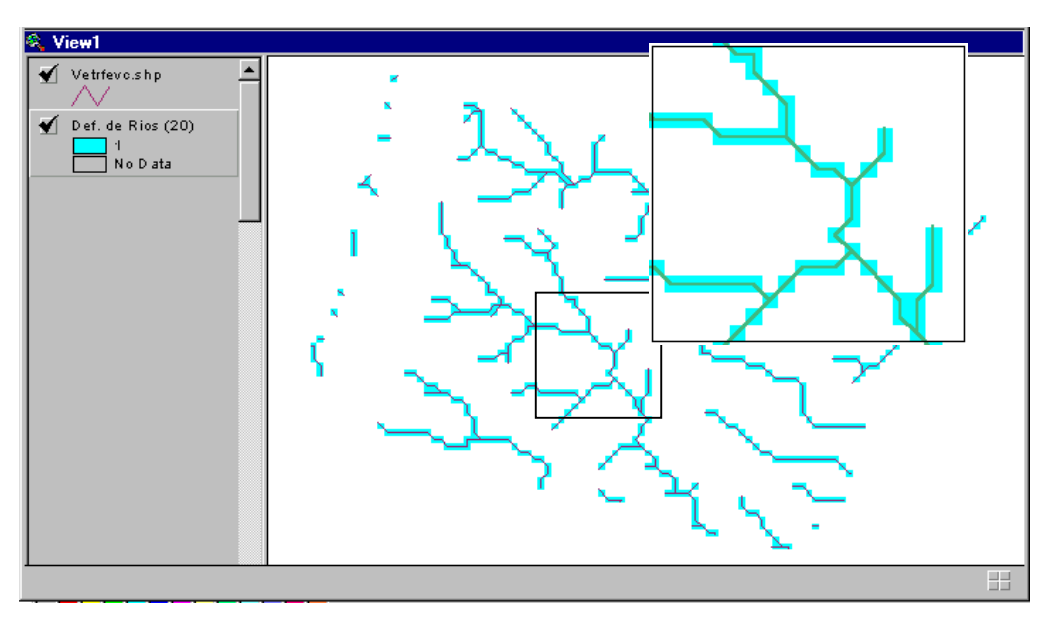

**Figura 6** - Resultado com detalhe da vetorização dos rios pela função Vectorize Streams and Watersheds.

Declividade do curso principal (Dcp)

$$
Dcp = \frac{h_{15\%N} - h_{10\%F}}{0,75Lcp}
$$

Onde:

Dcp: declividade do curso principal, m.m<sup>-1</sup>;

- $H_{15\%N}$ : cota a 15% do comprimento do curso principal, partindo da nascente, m;
- $H_{10\%F}$ : cota a 90% do comprimento do curso principal, partindo da nascente, m;

Lcp: Comprimento do curso principal, m.

Observa-se que na determinação da Dcp, 15% do seu curso partindo da nascente e 10% antes de chegar à sua foz não foram considerados por serem regiões extremas onde na primeira a declividade é muito acentuada e na outra, ao contrário, praticamente inexiste. Tais regiões proporcionariam uma medida distorcida da real declividade do curso principal.

#### Comprimento da bacia (Lb)

O comprimento da bacia foi obtido pela medida da distância entre a sua foz e o ponto localizado no perímetro da bacia que a divide ao meio.

Declividade da bacia (Db)

$$
Db = \frac{h_p - h_r}{Lb}
$$

Onde:

Db: declividade da bacia, m.m<sup>-1</sup>;

h<sub>p</sub>: cota do ponto de interseção entre a linha que delimita o perímetro da bacia e a que mede o comprimento da bacia, m;

 $\mathrm{h}_\mathrm{F}$ : cota na foz da bacia, m;

Lb: Comprimento da bacia, m.

Fator de forma da bacia.

$$
Rf = \frac{Ab}{Lb^2}
$$

Onde:

Rf: relação de forma da bacia, adimensional; Ab: Area da bacia, m<sup>2</sup>;

Lb: Comprimento da bacia, m;

Quanto mais próximo da unidade o fator de forma (Rf), mais quadrada é a forma da bacia. Formas retangulares são observadas em valores afastados da unidade; valores maiores do que a unidade são obtidos em bacias de forma achatada e menores do que a unidade, em bacias de forma alongada.

Relação de circularidade

$$
Rcl = \frac{Dcl}{Lb}
$$

Onde:

Rcl: relação de circularidade da bacia, adimensional; Dcl: Diâmetro do círculo cuja área é a mesma da bacia, m;

Lb: Comprimento da bacia, m;

A relação de circularidade também dá a forma da bacia: quanto mais próximo de 1,0, mais próxima de um círculo é a forma da bacia. Valores menores do que 1,0 ocorrem para bacias alongadas e para as achatadas encontram-se valores maiores do que 1,0.

### Resultados e Discussão

Embora a utilização da extensão CRWR-PrePro demande maior disponibilidade de tempo e mão de obra em sua primeira etapa que é a obtenção da grade regular de pontos, uma vez obtida a referida grade, torna-se possível a geração da modelagem numérica do terreno. As figuras 1 a 6 consistem nas imagens geradas após cada passo da extensão CRWR-PrePro. A Figura 6 apresenta a digitalização, sobre a imagem georreferenciada do mapa altimétrico, dos limites e do curso principal da bacia por ambos os métodos, tornando possível a comparação visual dos resultados obtidos.

A Tabela 1 apresenta os valores dos elementos geográficos da caracterização da bacia obtida por ambos os métodos e ainda a variação absoluta e percentual entre os dois métodos.

Observa-se, através da Tabela 1, que a diferença percentual entre as duas metodologias adotadas, para a maioria dos atributos, foi inferior a 10%. Tais diferenças, devido à sua magnitude, podem ser irrelevantes, levando à adoção do mesmo tratamento ou manejo da bacia por parte dos gerenciadores dos recursos naturais. Vale ressaltar que mesmo no método manual, devido à constante interferência do seu executor, dificilmente serão obtidos resultados iguais por ocasião de uma ou mais repetições.

As discrepâncias entre os resultados dos dois métodos, constantes da Tabela 1, podem ser explicadas por diferenças entre a Modelagem Numérica do Terreno e o mapa altimétrico. Estas diferenças são resultantes de uma certa dose de subjetividade tanto na determinação das curvas de nível quando da confecção do mapa altimétrico, como na interpolação realizada entre as mesmas para determinação da altitude do ponto que compõe a grade de pontos. A resolução da grade gerada também pode contribuir para as diferenças de resultados.

O número de cursos apresentado foi rigorosamente o mesmo nos dois processos, contudo a ferramenta "CRWR-Prepro/Stream Definition

(Threshold)" constrói uma grade de definição de fluxo (Figura 2) a partir de um número mínimo de pixels necessários para se originar um curso de água. Esta etapa do processo automático demanda a intervenção do técnico, no tocante à definição desta quantidade mínima de pixels. Quanto maior esta quantidade, menos e/ou menores cursos serão obtidos. A quantidade de cursos no processo manual, por sua vez, dependerá da escala do mapa considerado, bem como do desnível geométrico entre as cotas. Quanto menor a escala do mapa e maior o desnível geométrico entre cotas, menos cursos serão obtidos. Este detalhe sugere estudos no sentido de definir-se uma relação entre a quantidade mínima de pixels para se gerar um fluxo d'água e os parâmetros escala e diferença de cotas do mapa geométrico do qual se obteve a modelagem numérica do terreno.

**Tabela 1 -** Comparação da caracterização da bacia de interesse obtida pelo sistema CRWR-PrePro e pela interface normal do ArcWiew.

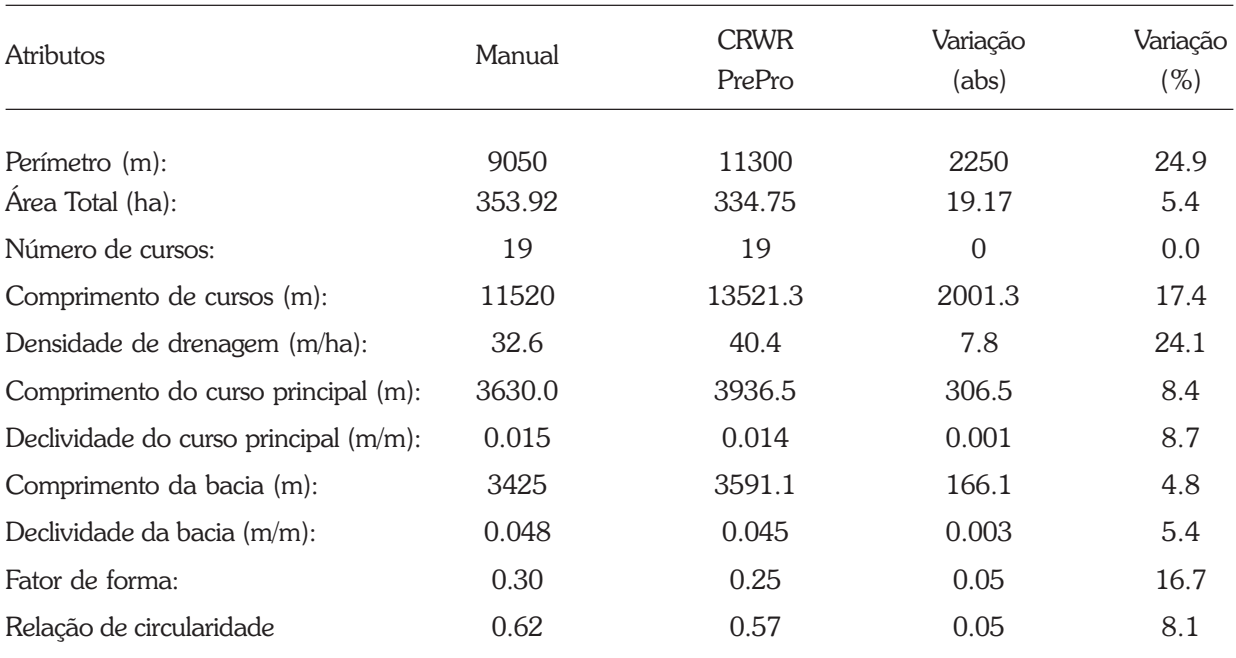

Segundo Burroug (1986), na representação vetorial, as linhas e polígonos na estrutura raster constituem-se de conjunto de coordenadas ou pixels interligados. Uma vez que, após a vetorização pelo método automático, as medidas dos vetores são as medidas dos segmentos de retas que os compõem e ainda, que estes segmentos de reta ligam dois pixels vizinhos (Figura 6), obteve-se, como resultado da vetorização, linhas não suavizadas, diferentemente do processo manual, onde se observou a suavização das curvas, mesmo após sua digitalização na interface normal do ArcView (Figura 7). Pode-se afirmar que de tal fato resultam as maiores diferenças obtidas entre os métodos automático e manual, principalmente nos atributos de medidas lineares como perímetro da bacia e comprimento de cursos (Tabela 1). Esta observação é ainda ratificada por Bonham-Carter (1997), ao afirmar que uma cadeia de pixels interconectados é um modo grosseiro de representar linhas. Observa-se, ainda na Figura 7, que no método manual, o curso principal e limites da bacia apresentam curvas suavizadas diferentemente do método manual.

Os atributos relacionados à forma da bacia (fator de forma e relação de circularidade), indicam uma forma mais alongada da bacia quando submetida ao processo automático. Este resultado é comprovado quando se verifica que a bacia, delimitada pelo processo manual, apresentou menor perímetro e maior área. A visualização da Figura 6 ilustra bem este fato.

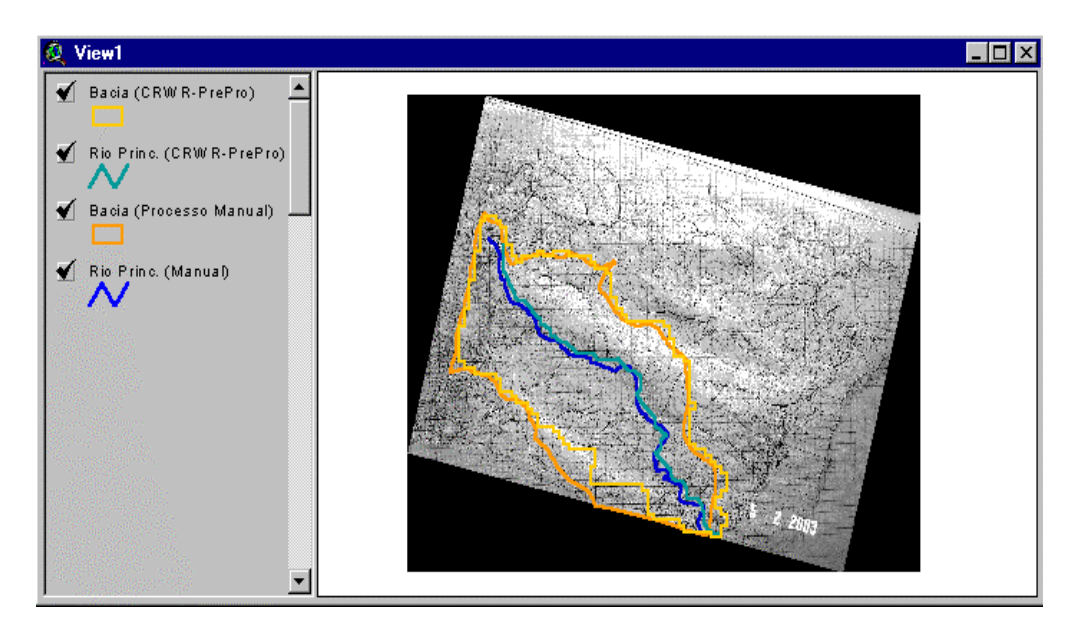

**Figura 7** - Sobreposição na imagem georreferenciada dos limites e curso principal da bacia delineados através da extensão CRWR PrePro do ArcView GIS 3.2 e pelo método manual.

## **Conclusões**

Os resultados apresentados em ambos os métodos de delineamento e a caracterização utilizados, apresentaram resultados com diferenças percentuais nos atributos considerados variando de 0 a 24,9%.

Pode-se alcançar maior padronização ao se utilizar os métodos automáticos de delineamento e caracterização de bacias hidrográficas, como o CRWR-PrePro, diminuindo-se a variabilidade decorrente dos processos manuais, onde a subjetividade por parte do técnico é constantemente empregada.

A utilização da extensão CRWR-PrePro apresenta, em relação ao método manual, a vantagem de incrementar os bancos de dados com informações prontamente disponíveis para utilização nos Sistemas de Informações Geográficas.

## Agradecimentos

Danielle Ferreira de Araújo. Aluna de Graduação da Universidade Federal do Ceará(UFC) e Ticiana Batista de Mesquita mestranda em Irrigação e Drenagem/UFC.

### Referências Bibliográficas

BONHAM-CARTER, G. F. Geographic information systems for geoscientists: modeling with GIS. Third Edition. Ottawa: Pergamon. 1997.

BURROUGH, P. A. Principles of Geographical Information Systems for Land Resources Assessment. (Soil and Resources Survey, n<sup>o</sup> 12) Oxford: Clarendon Press. 1986.

CRISTOFOLETTI, A. Geomorfologia. São Paulo: Edgar. Blücher. 188 pp. 1980.

FELGUEIRAS, C. A. Modelagem Numérica de Terreno. In: Câmara, G. Davis, C. e Monteiro, A.M.V; Introdução à Ciência da Geoinformação, São José dos Campos, Instituto Nacional de Pesquisas Espaciais, 2001, cap 7. Disponível em: http:// www.dpi.inpe.br/gilberto/livro/introd/, Acesso em 10 de julho 2001.

GOLDENFUM, J. A. Pequenas Bacias Hidrológicas: Conceitos Básicos in: Hidrologia aplicada à gestão de pequenas bacias hidrográficas. Org.: Paiva, J. B. D. e Paiva E. M. C. D. Porto Alegre: ABRH, 2001. Cap 1.

LACERDA, M. P. C.; ALVARENGA, M. I. N. Recursos Naturais da Microbacia. Informe Agropecuário, Belo Horizonte. v. 21, n. 207, p. 21-32. Nov/Dez. 2000.

MENDES, C. A. B.; CIRILO, J. A. Geoprocessamento em Recursos Hídricos: Princípios, Integração e Aplicação. Porto Alegre: ABRH, 2001. cap. 2. p. 57-111.

OLIVERA, F. Exercise 3: Delineating the watersheds

and stream network of the Guadalupe Basin. CE394-K3 GIS in Water Resources class at the University of Texas. Fall 1998 http:// www.ce.utexas.edu/prof/olivera/prepro/ ExerciseDelineate/ delinex.htm. disponível em 03/ 02/2003

OLIVERA, F. Extracting Hydrologic Information from Spatial Data for HMS Modeling. Journal of Hydrologic Engineering, American Society of Civil Engineers, Reston, VA, v. 6, n. 6, p. 524-530. 2001.